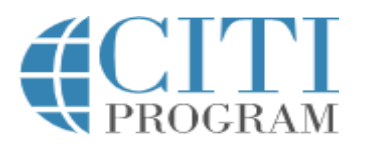

### **Welcome to the steps for logging in and setting up your CITI account**

### **CITI is the Collaborative Institutional Training**

**Initiative**. It is a web-based training program for university personnel and students in many areas of research related to ethical decision-making and compliance, which provides certification that typically is recognized as current for three years.

**Register:** If you have **never registered before** (you do not have a CITI Program username) please go to **[https://www.citiprogram.org](https://nam10.safelinks.protection.outlook.com/?url=https%3A%2F%2Fwww.citiprogram.org%2F&data=04%7C01%7Cnaziz3%40valenciacollege.edu%7C27df66f7633948a0b6f808d93c0a074d%7C0e8866953d1741a88544135b0a92a47c%7C1%7C0%7C637606836177966935%7CUnknown%7CTWFpbGZsb3d8eyJWIjoiMC4wLjAwMDAiLCJQIjoiV2luMzIiLCJBTiI6Ik1haWwiLCJXVCI6Mn0%3D%7C1000&sdata=K69DPQU3Pt6S3M%2BnprJIw%2BmhRjH8twtvmKUTGA2YPc0%3D&reserved=0)** and register an account in the system by clicking on "Register" buttonunder "Create

an account" from the homepage. After typing and selecting your institution from the dynamic

drop down list, follow the prompts to create your account. If you **already have a CITI** 

**Program username**, please log into your account, go to Main Menu, and follow the "Click here to affiliate with another institution" link. Type and locate your institution via the dynamic drop down list and add "Valencia College."

**Follow Directions and Access Support:** These directions

will help you to set up your account. Directions about

completing the courses can be found here:

[https://www.citiprogram.org/citidocuments/citiinstructions.html](https://www.citiprogram.org/citidocuments/citiinstructions.htm)

### **Quick steps**

- **(1)** Go to CITI: **[https://www.citiprogram.org](https://nam10.safelinks.protection.outlook.com/?url=https%3A%2F%2Fwww.citiprogram.org%2F&data=04%7C01%7Cnaziz3%40valenciacollege.edu%7C27df66f7633948a0b6f808d93c0a074d%7C0e8866953d1741a88544135b0a92a47c%7C1%7C0%7C637606836177966935%7CUnknown%7CTWFpbGZsb3d8eyJWIjoiMC4wLjAwMDAiLCJQIjoiV2luMzIiLCJBTiI6Ik1haWwiLCJXVCI6Mn0%3D%7C1000&sdata=K69DPQU3Pt6S3M%2BnprJIw%2BmhRjH8twtvmKUTGA2YPc0%3D&reserved=0)**
- (2) Create your username and password,
- (3) Answer the profile questions,
- (4) Select the courses you want to take,
- (5) Now you can take the courses.

*Note:* You can add or change courses at any time. You can access your certificates and record of completion at any time, also.

 $\triangleright$  Students: Please ask your instructor if you have questions related to a specific course and use the help options located at the bottom of this handout, if needed.

#### **INFORMATION FOR RESEARCHERS**

The CITI Training modules required are:

- **EXPONSIBLE CONDUCT OF** RESEARCH (RCR),
- $\triangleright$  HUMAN SUBJECT RESEARCH

If you have technical support questions, please contact CITI Support (see contact information below). If you want to read about the course content, please see the informational links below. For other questions please contact the Office of Institutional Evaluation:

#### [participate@valenciacollege.edu](mailto:participate@valenciacollege.edu)

To register at CITI, please follow the 7 steps:

**Step (1):** Type in the organization you are affiliated with in the search bar- "Valencia College".

After selecting Valencia College, a prompt will appear below asking you to check the boxes and

agree to the Terms of Service and affirm the affiliation with Valencia College.

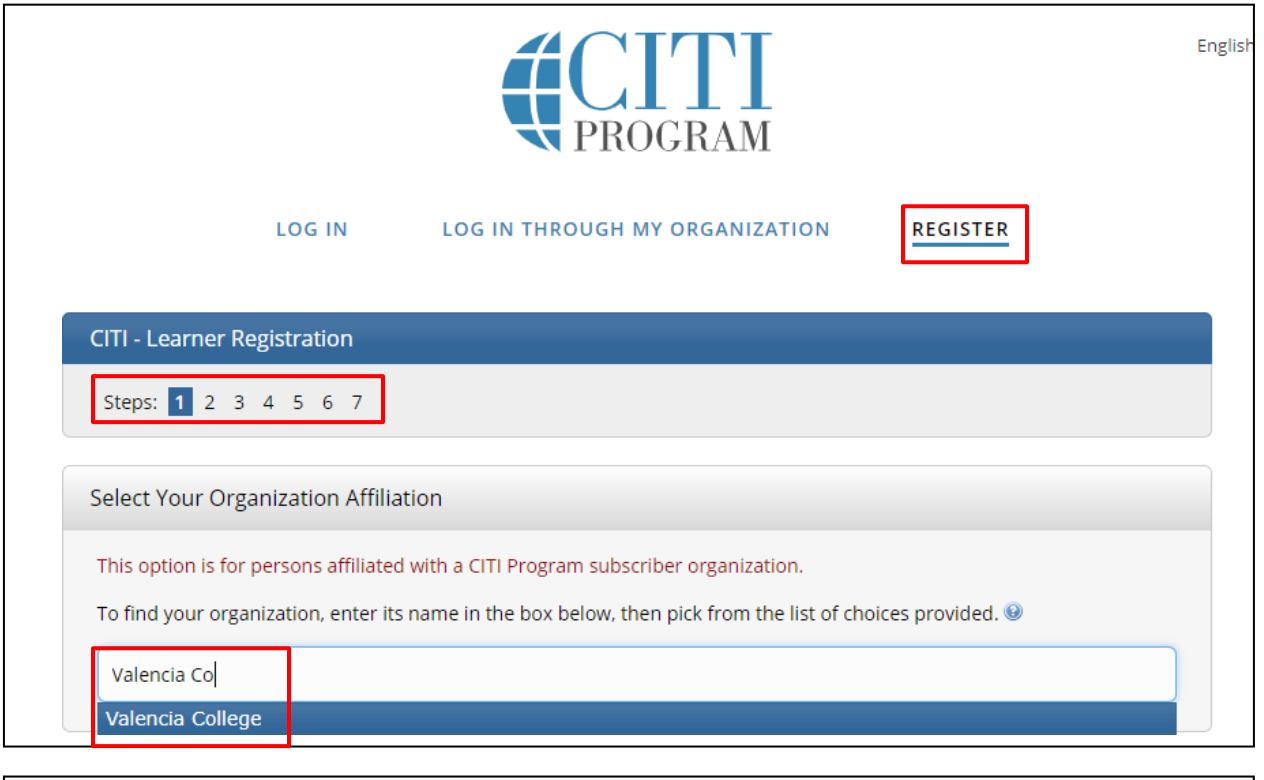

I AGREE to the Terms of Service and Privacy Policy for accessing CITI Program materials.

√ I affirm that I am an affiliate of Valencia College.

Continue To Create Your CITI Program Username/Password

**Step (2):** Provide the personal information (First Name, Last Name, email address). Please use your Valencia e-mail address.

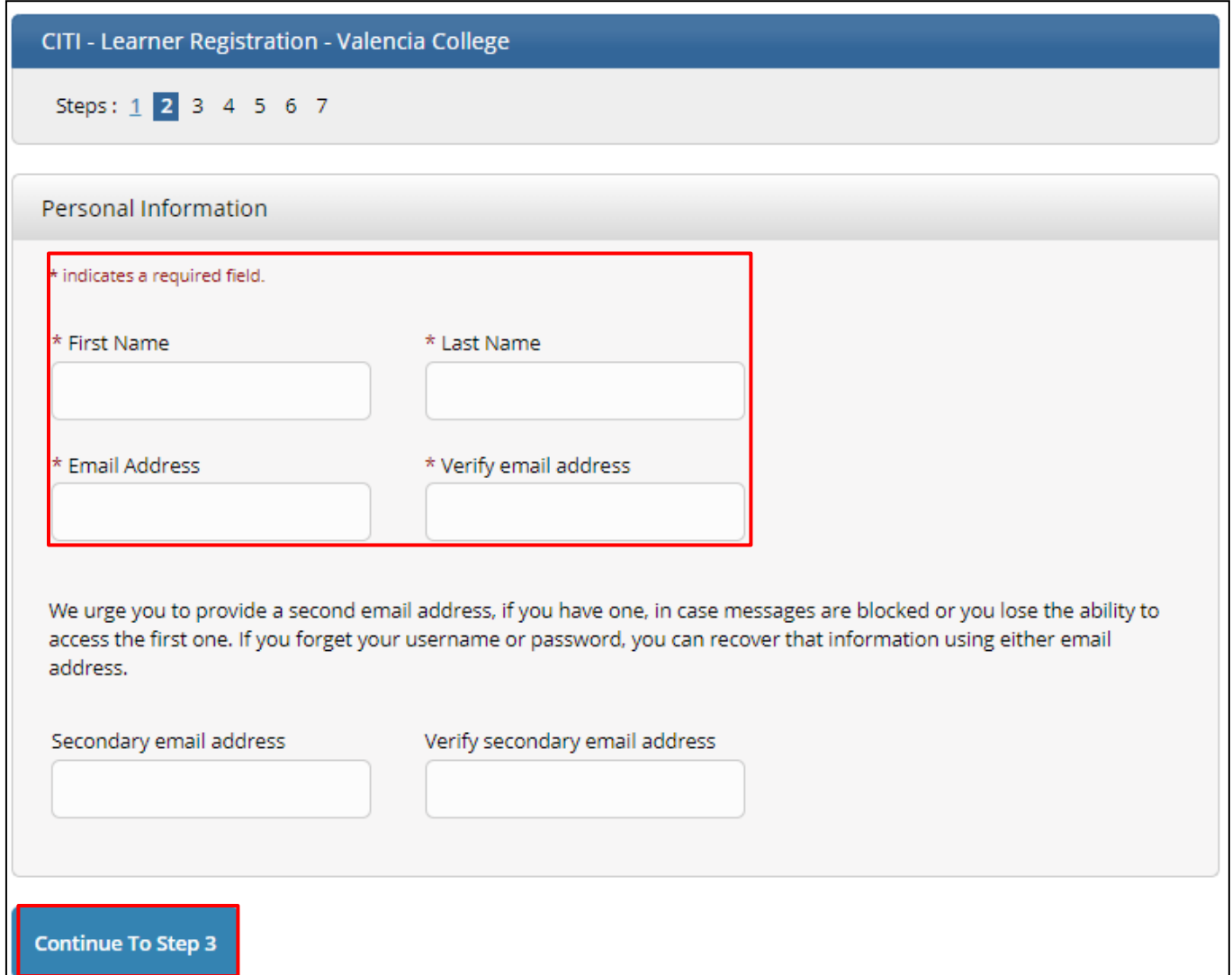

**Step (3):** Create a username, password and select security questions.

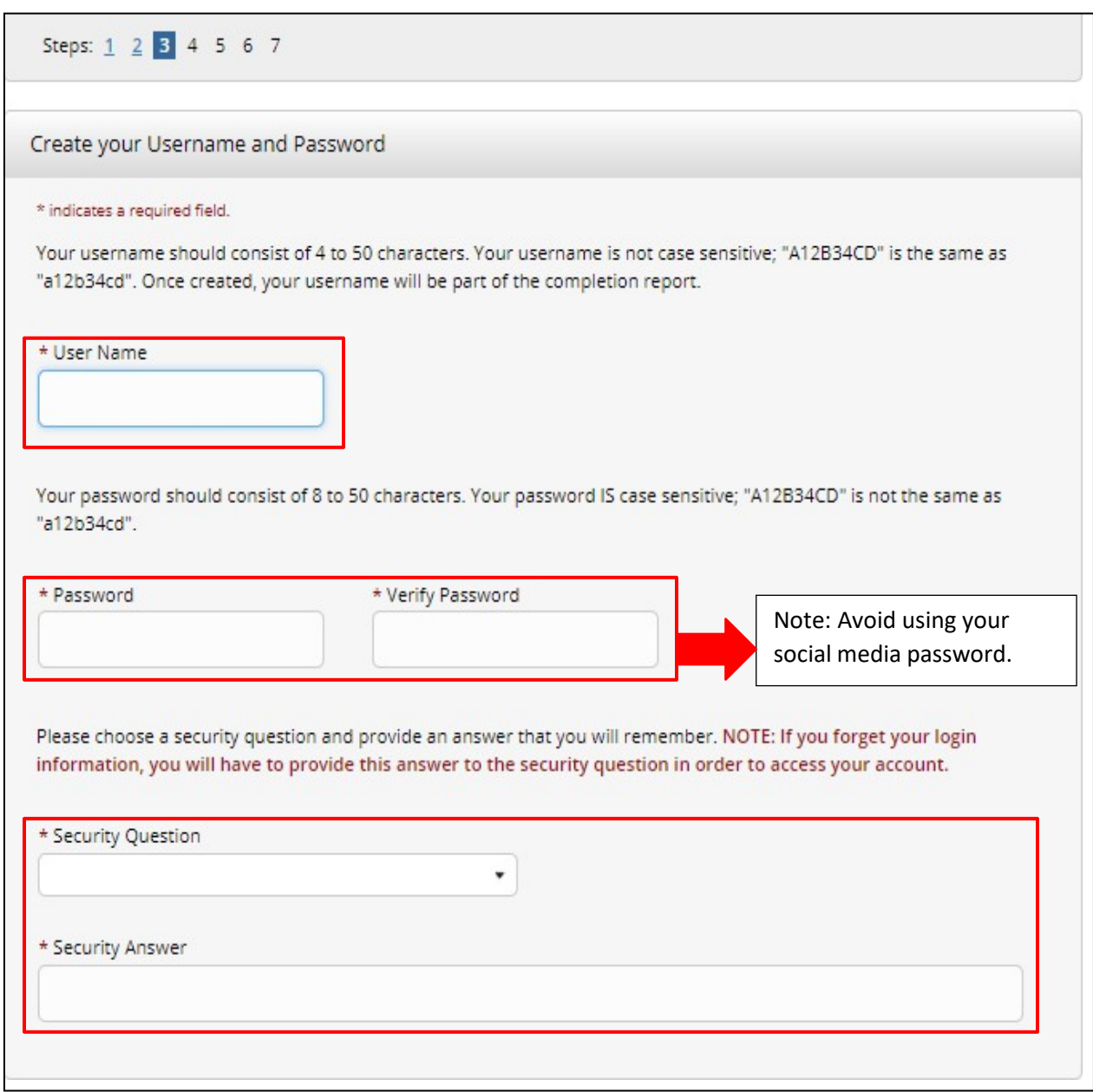

**Step (4):** Complete the prompts on step 4.

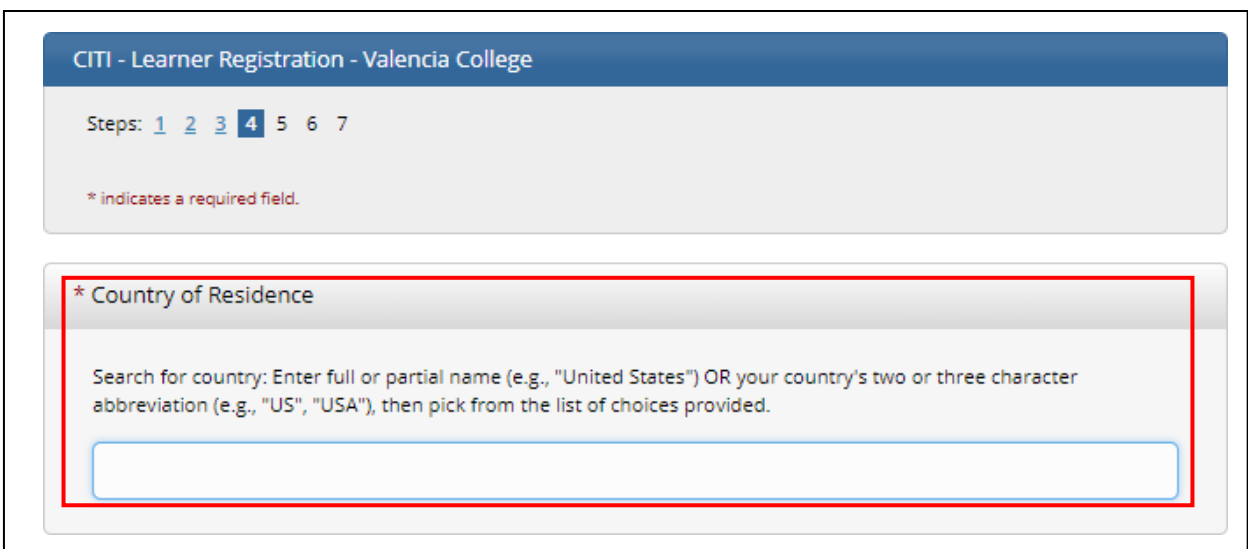

CITI is independent from Valencia College. When you are asked on this screen if you want to be contacted, that question is from CITI.

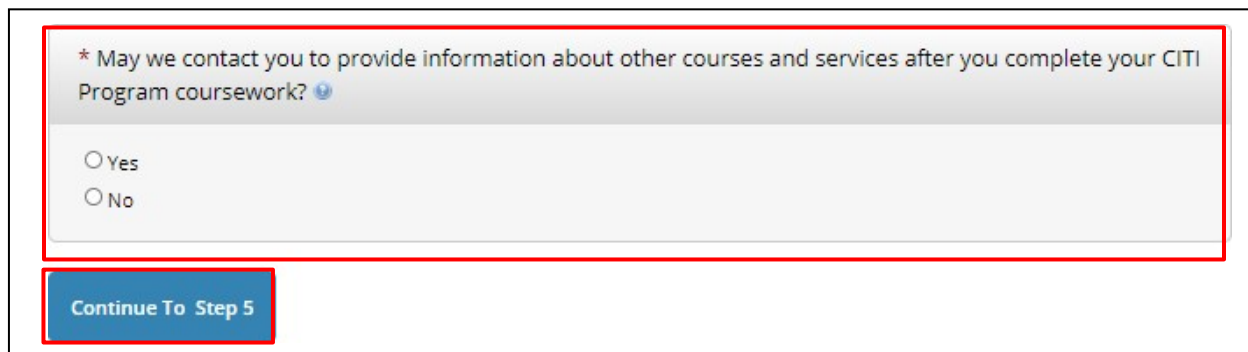

**Step (5):** Continue to select the answers, based on the questions and the preferences provided. Please note that this award of credits is not done through Valencia and it is not related to your courses at the College. It is for outside certification.

If you are completing CITI modules for a Valencia College course, please ask your faculty member about any course credit options and if available, how and when they will want you to submit proof of completion. Typically, the courses ask you to complete them with correct responses at 75% or higher and you can retake them as many times as you would like.

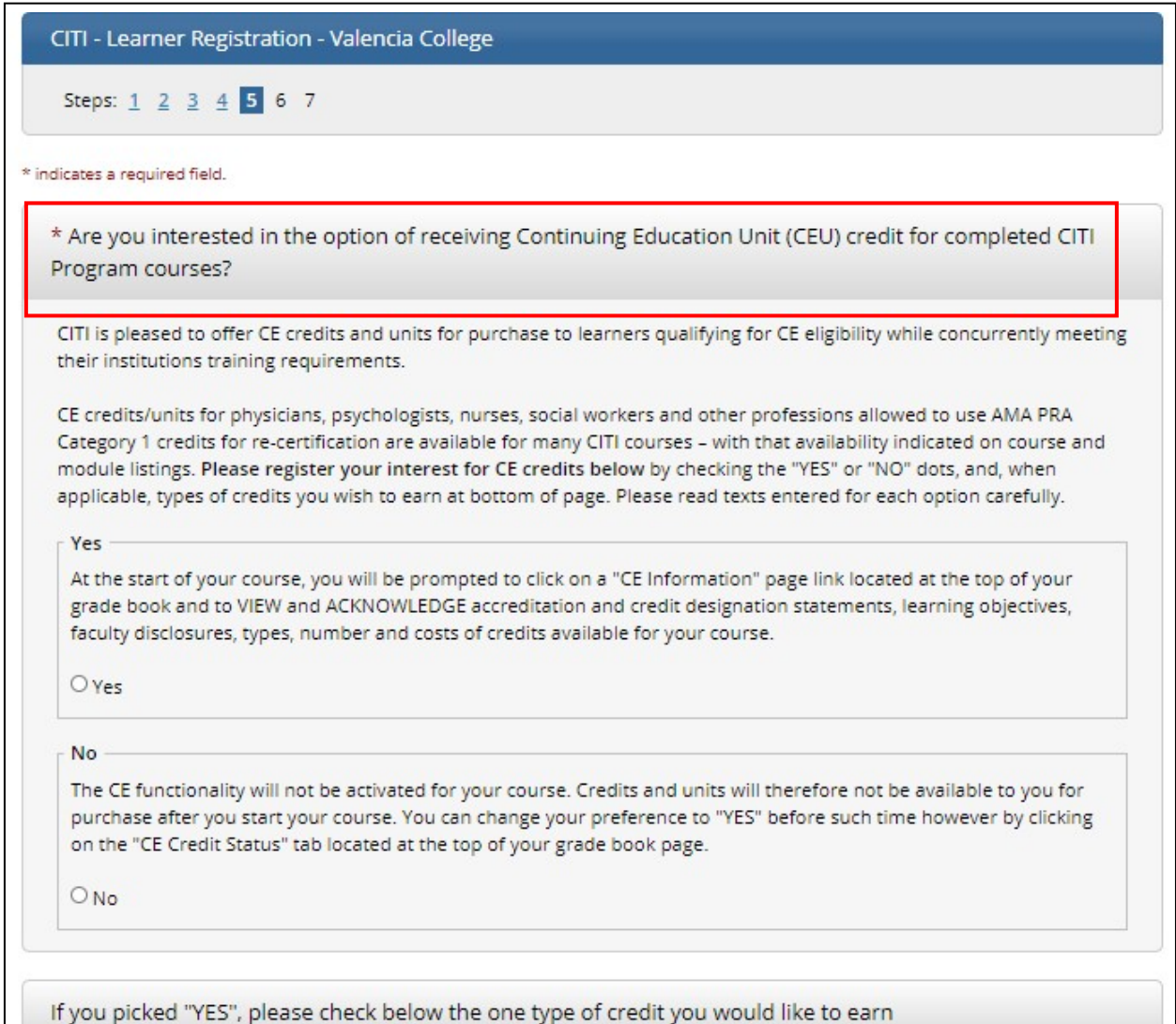

**Step (6):** Fill out the sections in the prompt. Please make sure to fill in the required fields marked with an asterisk \*

- For *Institutional Email address:* be sure to include your Valencia College email address.
- For *Employee number*: please enter your VID without the "V" (the VID consists of 8 digits).
- For *Students*: please enter your VID as the "employee number" (the VID consists of 8 digits).
- For *Department*:
	- $\circ$  Faculty and staff members: please note the academic department, division, or office you work within.
	- $\circ$  Students: please note the department that your course is offered in, for example, "Psychology" would be "Social Science". The College catalog may help you: [https://catalog.valenciacollege.edu/coursedescriptions/courseprefixesheadings/](https://nam10.safelinks.protection.outlook.com/?url=https%3A%2F%2Fcatalog.valenciacollege.edu%2Fcoursedescriptions%2Fcourseprefixesheadings%2F&data=04%7C01%7Cnaziz3%40valenciacollege.edu%7Cd6610363cc5b4ac2fd1408d94ac85674%7C0e8866953d1741a88544135b0a92a47c%7C1%7C0%7C637623046568137686%7CUnknown%7CTWFpbGZsb3d8eyJWIjoiMC4wLjAwMDAiLCJQIjoiV2luMzIiLCJBTiI6Ik1haWwiLCJXVCI6Mn0%3D%7C1000&sdata=NomXRhBrWARcR3rxv5%2FHkmJyy9tnI%2FgCvQsA%2BNZwCdo%3D&reserved=0)
	- For *Role in Research:*
		- o *Professors*: Please select "faculty" as your role in research (as in the first screenshot below).
		- o *Students:* Please select "student researcher- undergraduate" (as in the second screenshot below).

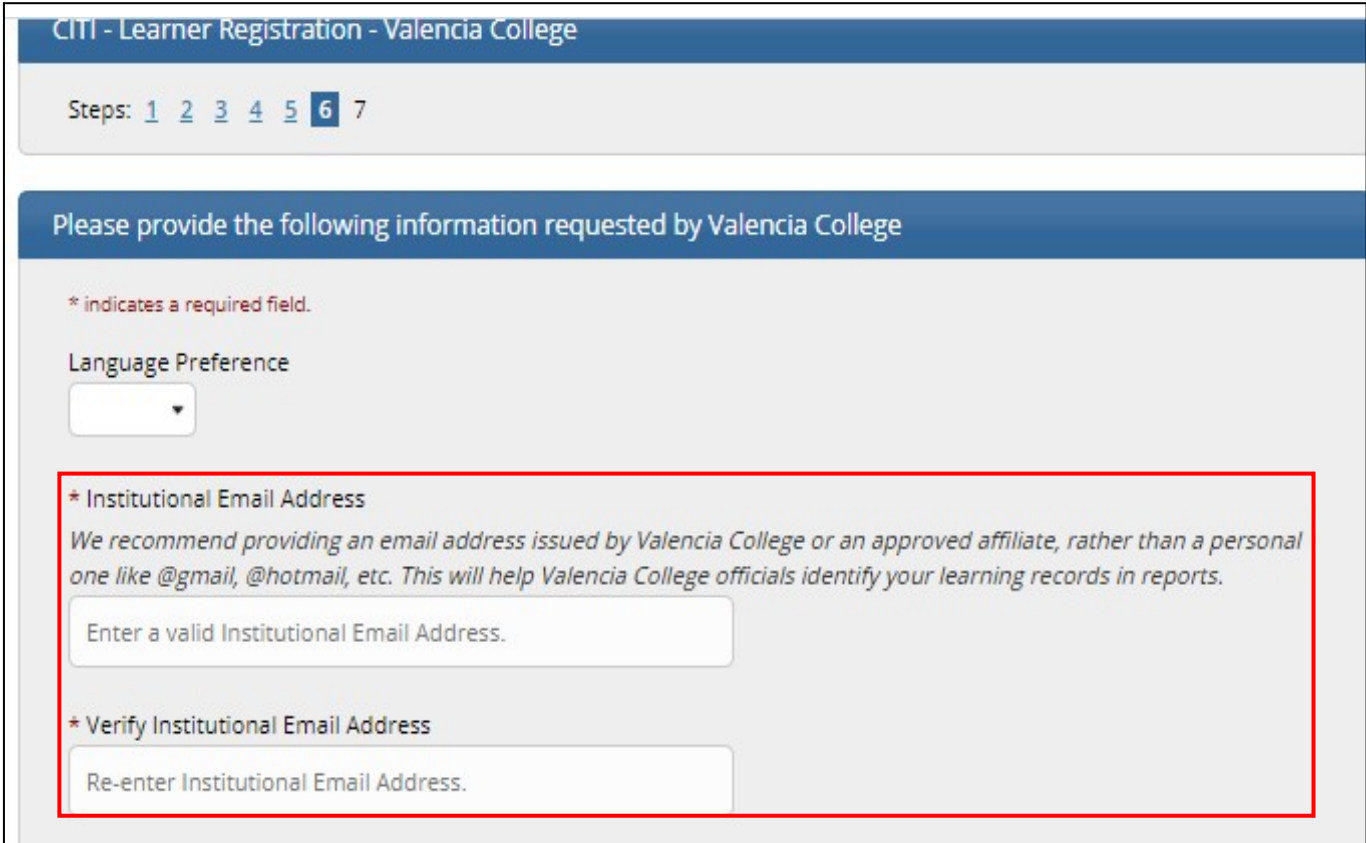

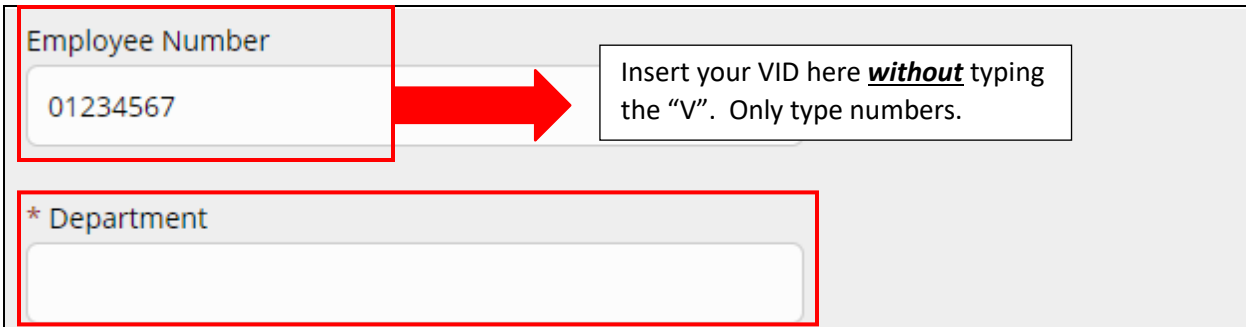

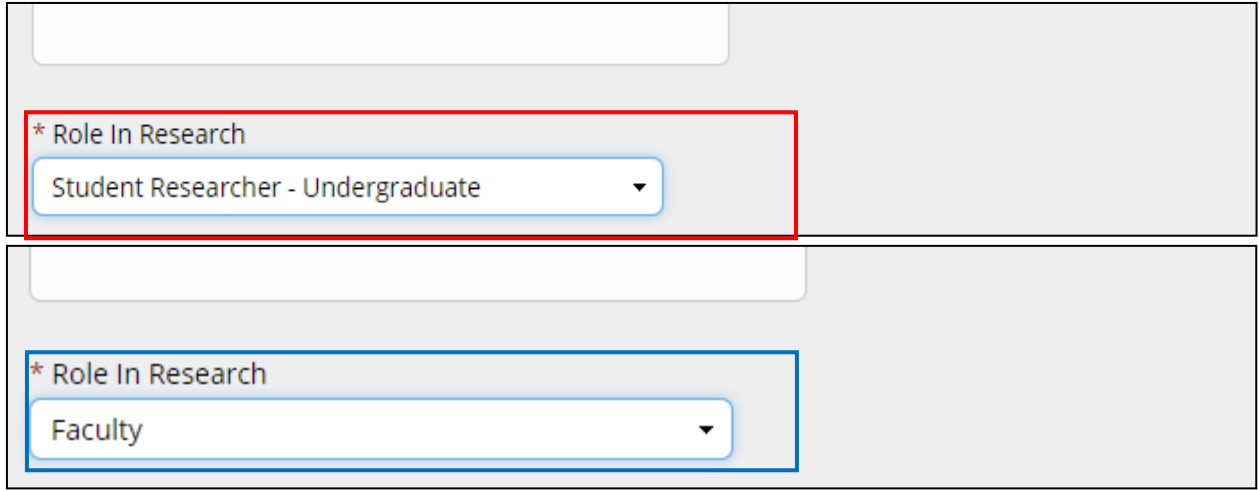

**Step (7):** The last step involves Curriculum selection. Select the courses by answering the questions under Select Curriculum- CITI Curriculum Selection. Please note that your institution has prescribed your course curriculum.

 *Students:* Select the courses that your faculty member has requested and/ or that you would like to take. You can update these selections at any time. If you are uncertain about the courses you need to take, please ask your instructor.

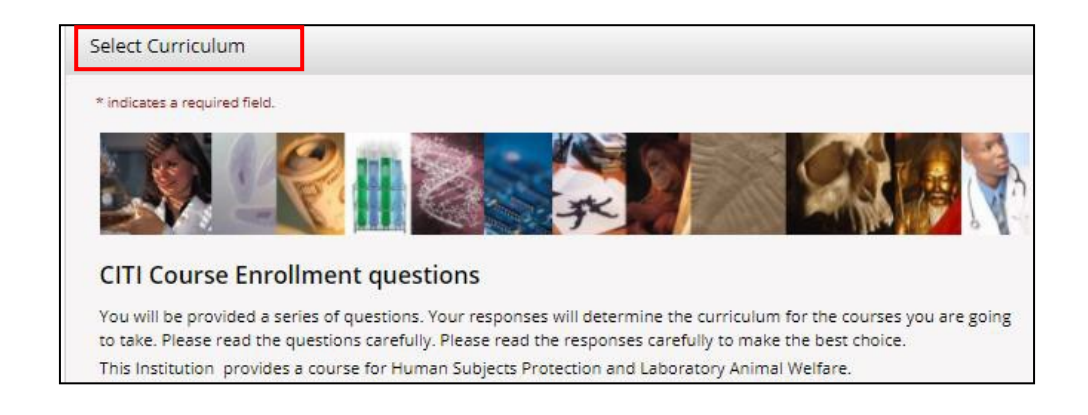

### **CITI Curriculum Selection**

You may enroll in multiple courses. You can take the courses sequentially or together. You should use multiple login sessions. The vaialble courses in the CITI program are:

- . The Human Subjects Courses
- . The Lab Animal Welfare Courses
- · Good Clinical Practice (GCP)
- Health Information Privacy and Security (HIPS)
- · Responsible Conduct of Research (RCR)

**Students: Please select the Responsible** Conduct of Research (RCR) course if your faculty member has asked you to, or if you would like to take it.

## Question 1

### Responsible Conduct of Research (RCR)

Please make your selection below to receive the courses in the Responsible Conduct of Research.

- Biomedical Responsible Conduct of Research
- Responsible Conduct of Research for Engineers
- Humanities Responsible Conduct of Research
- Physical Science Responsible Conduct of Research
- Social and Behavioral Responsible Conduct of Research
- Responsible Conduct of Research for Administrators
- Not at this time.

## Question 2

## **Conflicts of Interest (COI)**

Would you like to take the Conflicts of Interest course?

Yes

No

# Question 3

## **Good Clinical Practice (GCP)**

Please make the appropriate selection if you are required to complete the Good Clinical Practice (GCP) course.

GCP for Clinical Trials with Investigational Drugs and Medical Devices (U.S. FDA Focus)

GCP for Clinical Investigations of Devices

GCP for Clinical Trials with Investigational Drugs and Biologics (ICH Focus)

GCP - Social and Behavioral Research Best Practices for Clinical Research

Not at this time.

## Question 4 **Information Privacy & Security (IPS)** Please make the appropriate selection if you are required to complete the Information Privacy & Security (IPS) course. **IPS** for Clinicians **IPS for Researchers** IPS for Students and Instructors **IPS** for Fundraisers **IPS** for Marketers Family Educational Rights and Privacy Act (FERPA) Not at this time.

# Question 5

## Human Subjects Research (HSR)

Please choose one learner group below based on your role and the type of human subjects activities you will conduct. You will be enrolled in the Basic Course for that group.

- Biomedical (Biomed) Comprehensive: Choose this group to satisfy CITI training requirements for Investigators and staff involved primarily in Biomedical research with human subjects.
- Social-Behavioral-Educational (SBE) Comprehensive: Choose this group to satisfy CITI training requirements for Investigators and staff involved primarily in Social and Behavioral research with human subjects.
- Biomedical Data or Specimens Only Research: No direct contact with human subjects.
- IRB Members: This Basic Course is appropriate for IRB or Ethics Committee members.
- Not at this time.

#### **CITI - Learner Registration**

Welcome to the CITI Program. Your registration with Valencia College is complete.

**Finalize Registration** 

After registration is complete, the Institutional Courses will appear, with the affiliated institution (Valencia College) and the Courses available through the College.

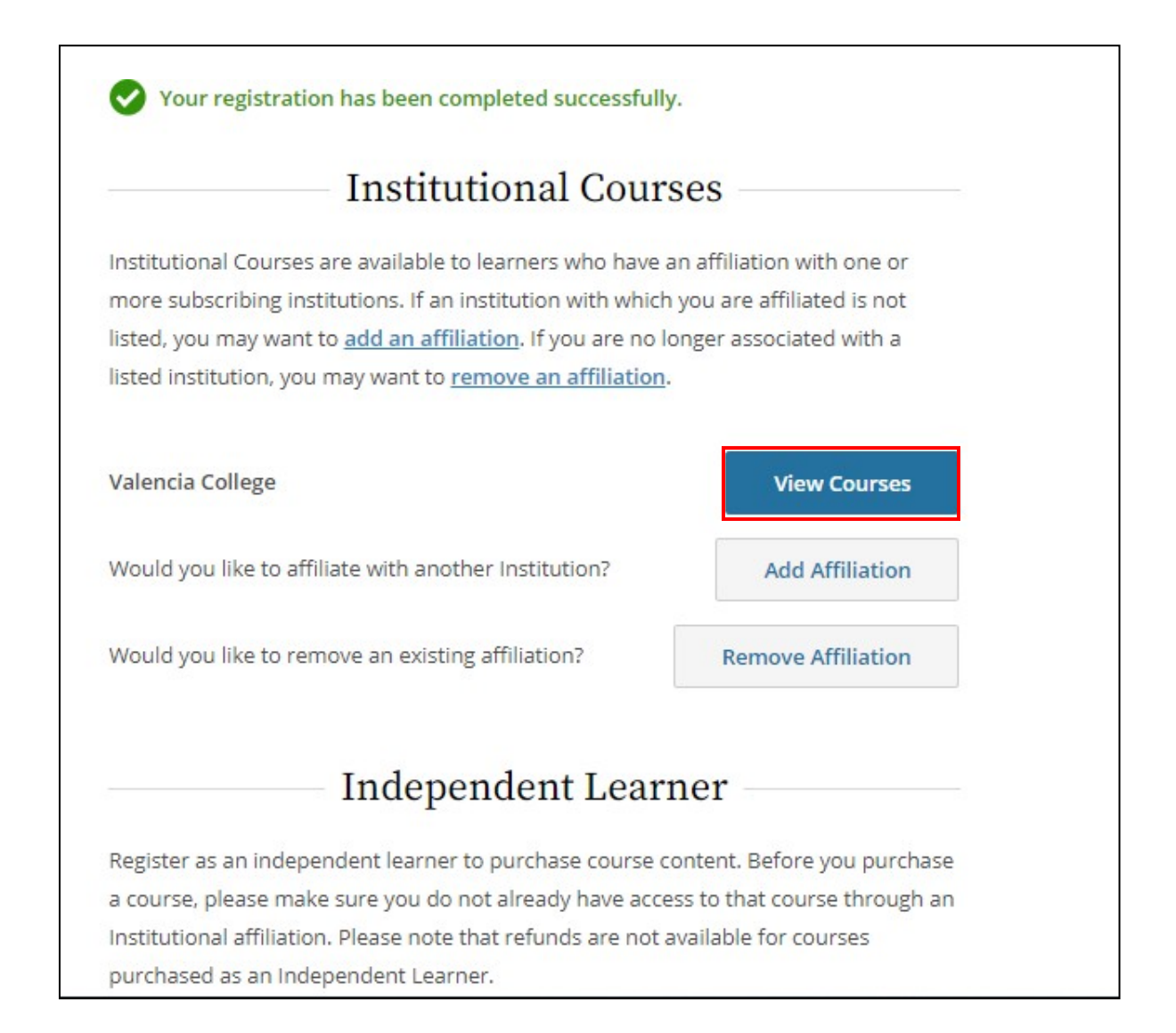

To view the courses, go to "View Courses" next to Valencia College and a prompt will show you a list of courses.

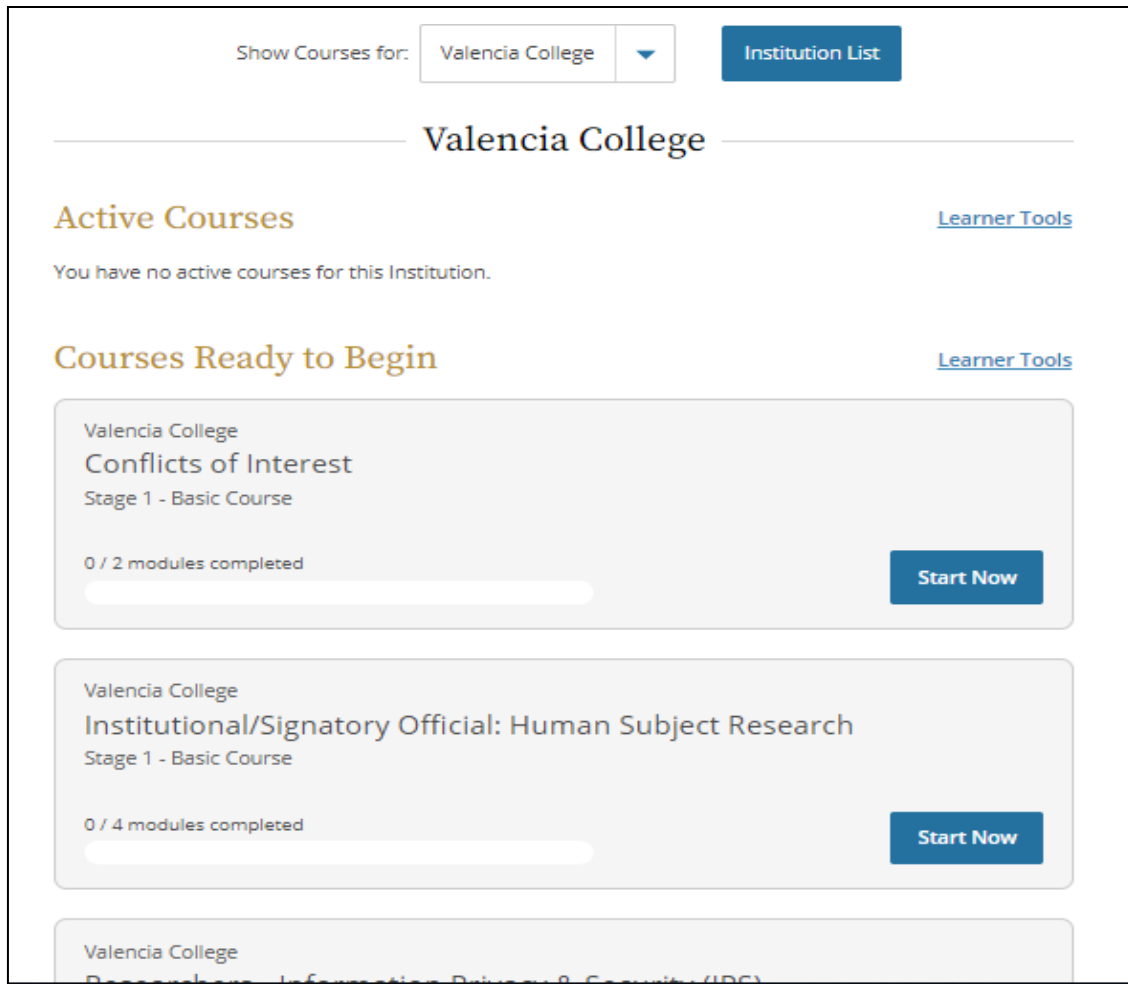

**Now you can take your courses! If you need help…**

#### **CITI Technical Support**

- Submit an online request for help from CITI staff: [https://about.citiprogram.org/en/contact-us/](https://nam10.safelinks.protection.outlook.com/?url=https%3A%2F%2Fabout.citiprogram.org%2Fen%2Fcontact-us%2F&data=04%7C01%7Cnaziz3%40valenciacollege.edu%7C27df66f7633948a0b6f808d93c0a074d%7C0e8866953d1741a88544135b0a92a47c%7C1%7C0%7C637606836177976933%7CUnknown%7CTWFpbGZsb3d8eyJWIjoiMC4wLjAwMDAiLCJQIjoiV2luMzIiLCJBTiI6Ik1haWwiLCJXVCI6Mn0%3D%7C1000&sdata=ixYKxuQZqZ8GQ5cxp%2BnjUSJAMZrWR86nz1U9ke%2BRBck%3D&reserved=0)
- Talk to someone by phone: [888.529.5929](tel://888.529.5929/) Hours: Monday to Friday 8:30 a.m. - 7:30 p.m. U.S. ET

#### **Informational Links**

- **Frequently Asked Questions (FAQ) for Learners** [https://about.citiprogram.org/en/faqs/?filter=34](https://nam10.safelinks.protection.outlook.com/?url=https%3A%2F%2Fabout.citiprogram.org%2Fen%2Ffaqs%2F%3Ffilter%3D34&data=04%7C01%7Cnaziz3%40valenciacollege.edu%7C27df66f7633948a0b6f808d93c0a074d%7C0e8866953d1741a88544135b0a92a47c%7C1%7C0%7C637606836177986926%7CUnknown%7CTWFpbGZsb3d8eyJWIjoiMC4wLjAwMDAiLCJQIjoiV2luMzIiLCJBTiI6Ik1haWwiLCJXVCI6Mn0%3D%7C1000&sdata=BAXtIrkz4GQjnlnua7KXsow%2BXz5an3kcls%2FEn9P6dIU%3D&reserved=0)
	- **About the courses available for the Valencia community** [https://about.citiprogram.org/en/new-subscriptions/](https://nam10.safelinks.protection.outlook.com/?url=https%3A%2F%2Fabout.citiprogram.org%2Fen%2Fnew-subscriptions%2F&data=04%7C01%7Cnaziz3%40valenciacollege.edu%7C27df66f7633948a0b6f808d93c0a074d%7C0e8866953d1741a88544135b0a92a47c%7C1%7C0%7C637606836177986926%7CUnknown%7CTWFpbGZsb3d8eyJWIjoiMC4wLjAwMDAiLCJQIjoiV2luMzIiLCJBTiI6Ik1haWwiLCJXVCI6Mn0%3D%7C1000&sdata=sLwd3TiLiGp%2BwLVQ9mNBM7cmFIFPLln8o5yqDcQrLRc%3D&reserved=0)

For other questions please contact the Office of Institutional Evaluation: [participate@valenciacollege.edu](mailto:participate@valenciacollege.edu)